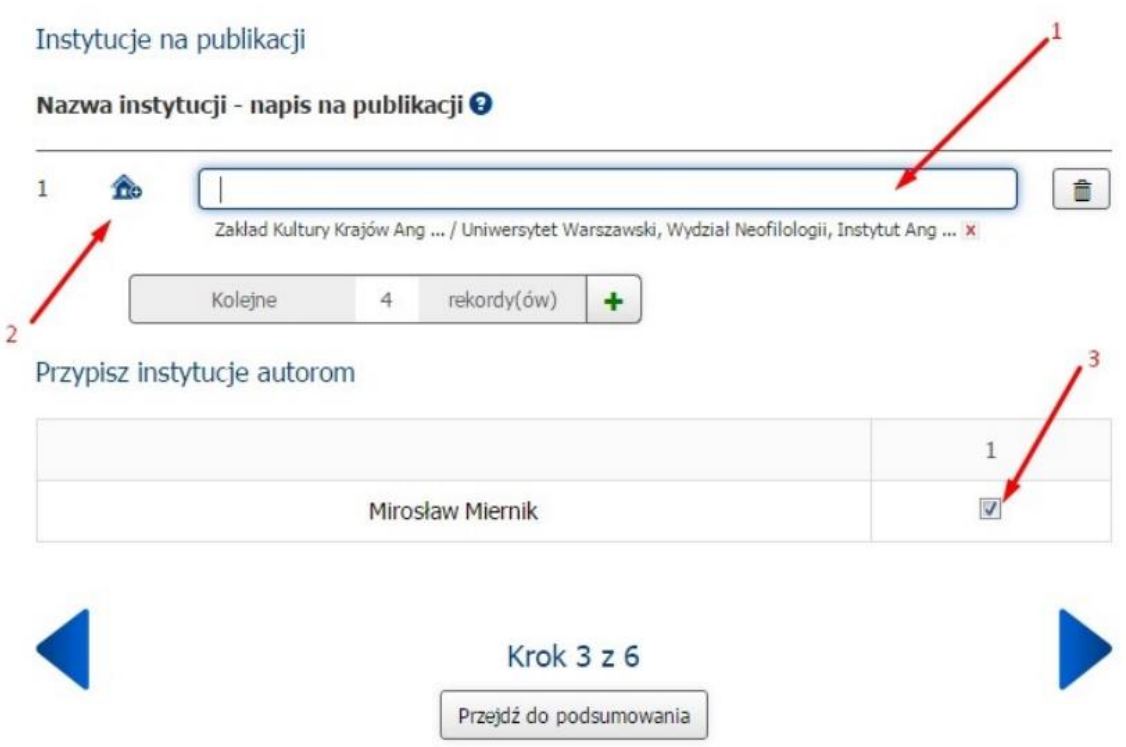

1 – W to pole wpisujemy nazwę swojego zakładu.

2 – klikamy na ikonkę domku i wybieramy nasz zakład z listy. Proszę się upewnić, że to rzeczywiście zaznaczamy nasz zakład, aby uniknąć podpięcia do zakładu, który nazywa się tak samo jak nasz, ale jest na innym uniwersytecie.

3 – Proszę pamiętać aby zaznaczyć pole przy nazwisku osoby, która jest afiliowana z odpowiednim zakładem